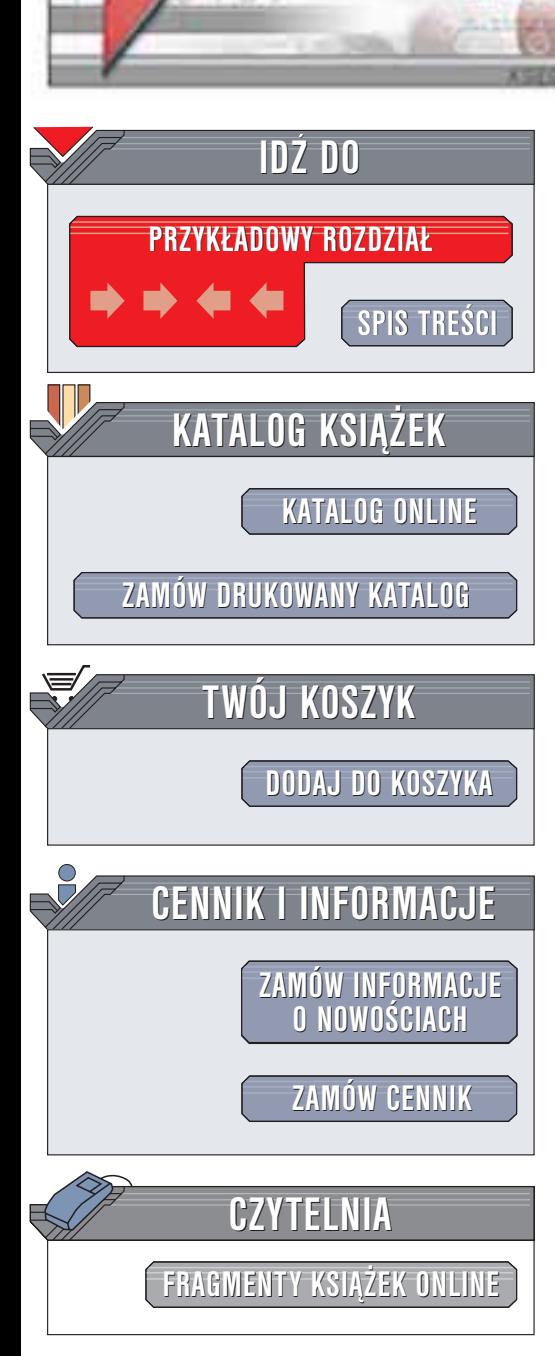

Wydawnictwo Helion ul. Chopina 6 44-100 Gliwice tel. (32)230-98-63 e-mail: [helion@helion.pl](mailto:helion@helion.pl)

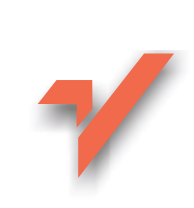

# Oracle. Optymalizacja wydajności

Autorzy: Ed Whalen, Mitchell Schroeter Tłumaczenie: Bartłomiej Jabłoński ISBN: 83-7197-797-2 Tytuł oryginału: [Oracle Performance Tunning](http://www.amazon.com/exec/obidos/ASIN/0672321467) Format: B5, stron: 384

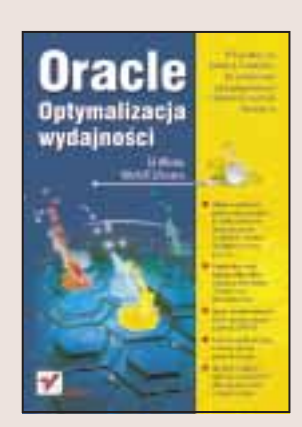

Uzyskanie maksymalnej wydajności złożonego systemu, jakim jest Oracle, to zadanie skomplikowane i trudne. Książka "Oracle. Optymalizacja wydajności", napisana przez czołowych specjalistów w dziedzinie strojenia wydajności i optymalizacji baz danych, pomoże Ci stawić mu czoła.

Wyjątkowość tej książki polega na jej całościowym podejściu do tematu. Uzyskanie maksymalnej wydajności i dostrojenie bazy Oracle wymaga nie tylko optymalizacji zapytań SQL; należy również zastanowić się nad konfiguracja sprzetu, na którym ma być uruchomiony system, wydajnością podstawowych operacji wykonywanych na twardych dyskach, a także rozważyć, jakie cechy najnowszej wersji Oracle'a 9i mogą być przydatne do przyspieszenia pracy aplikacji.

Ksiażka omawia:

helion. $\nu\hskip-3.6pt\downarrow$ 

- Podstawowe pojecia
- Parametry konfiguracyjne Oracle'a
- Strojenie serwera
- Zaawansowane opcje wpływające na wydajność
- Strojenie wydajności przetwarzania
- Perspektywy wydainościowe
- Skrypty UTLBSTAT i UTLESTAT
- Wpływ sprzetu na Oracle'a
- Operacje wejścia-wyjścia i ich znaczenie dla strojenia serwera
- Wykorzystywanie planu wykonania i śledzenie SQL, strojenie indeksów
- U¿ycie optymalizatora Oracle'a
- Strojenie zapytañ SQL
- Oracle 9i Real Application Clusters
- Strojenie procesu tworzenia kopii zapasowych
- Konfiguracja systemu odpornego na awarie
- Wydajność Oracle'a w sieci

Przy opracowywaniu tej książki autorzy wykorzystali swoja bogata wiedze, nie tylko na temat Oracle'a, ale także na temat sprzętu komputerowego i systemów operacyjnych. Skorzystaj z ich doświadczenia i skonfiguruj serwer bazodanowy wydajny, stabilny i odporny na awarie.

# <span id="page-1-0"></span>Spis treści

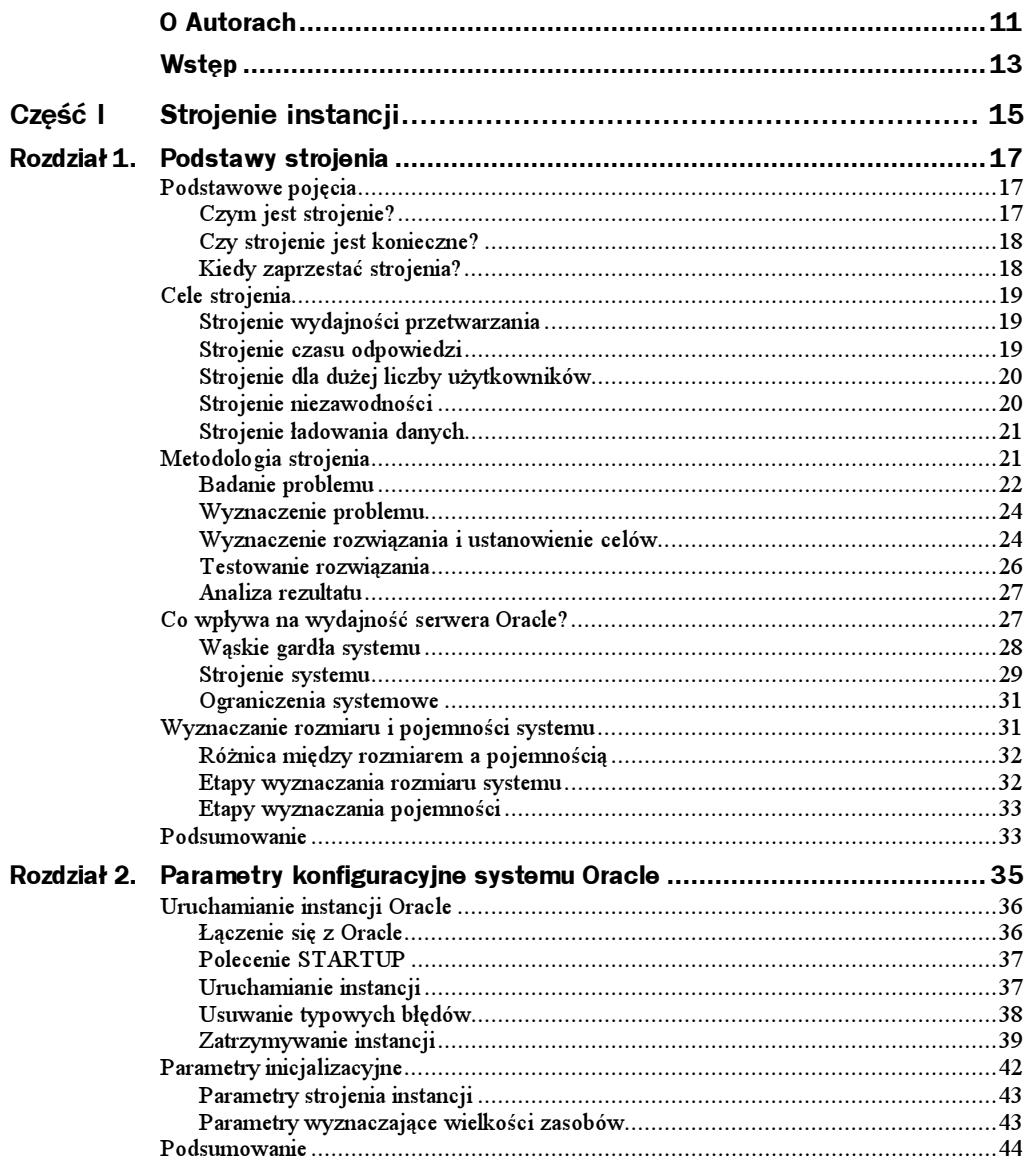

 $\sim$ 

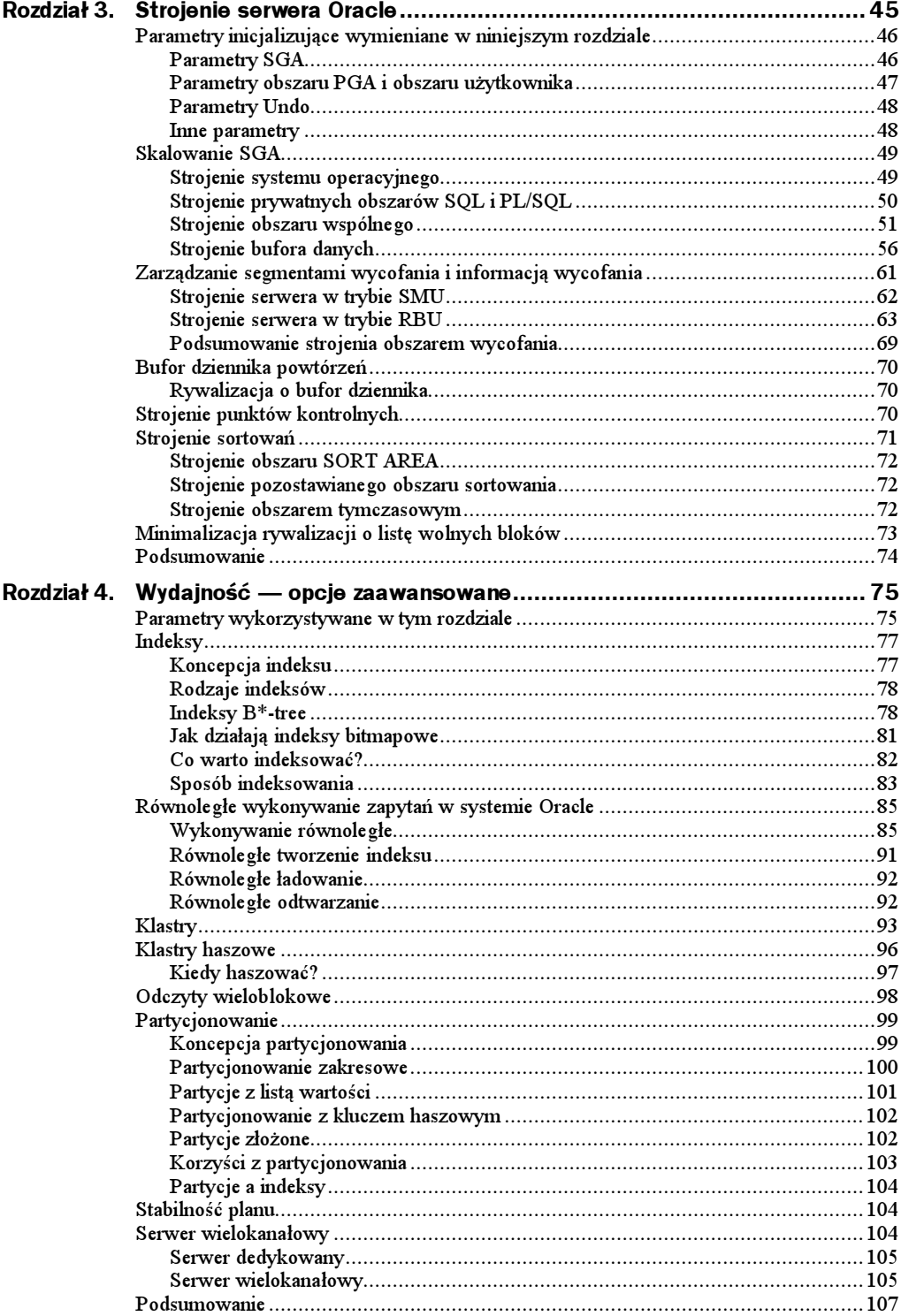

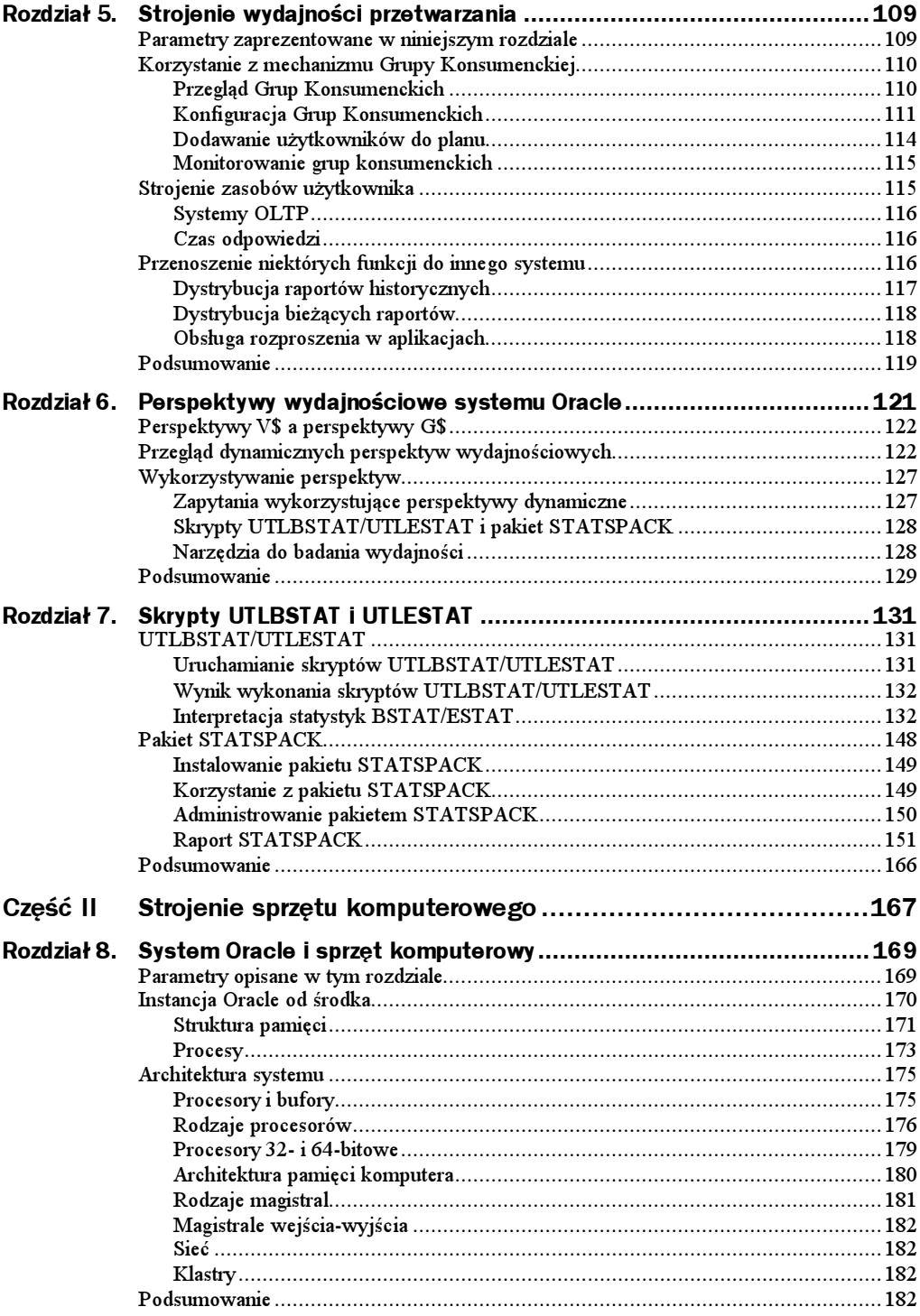

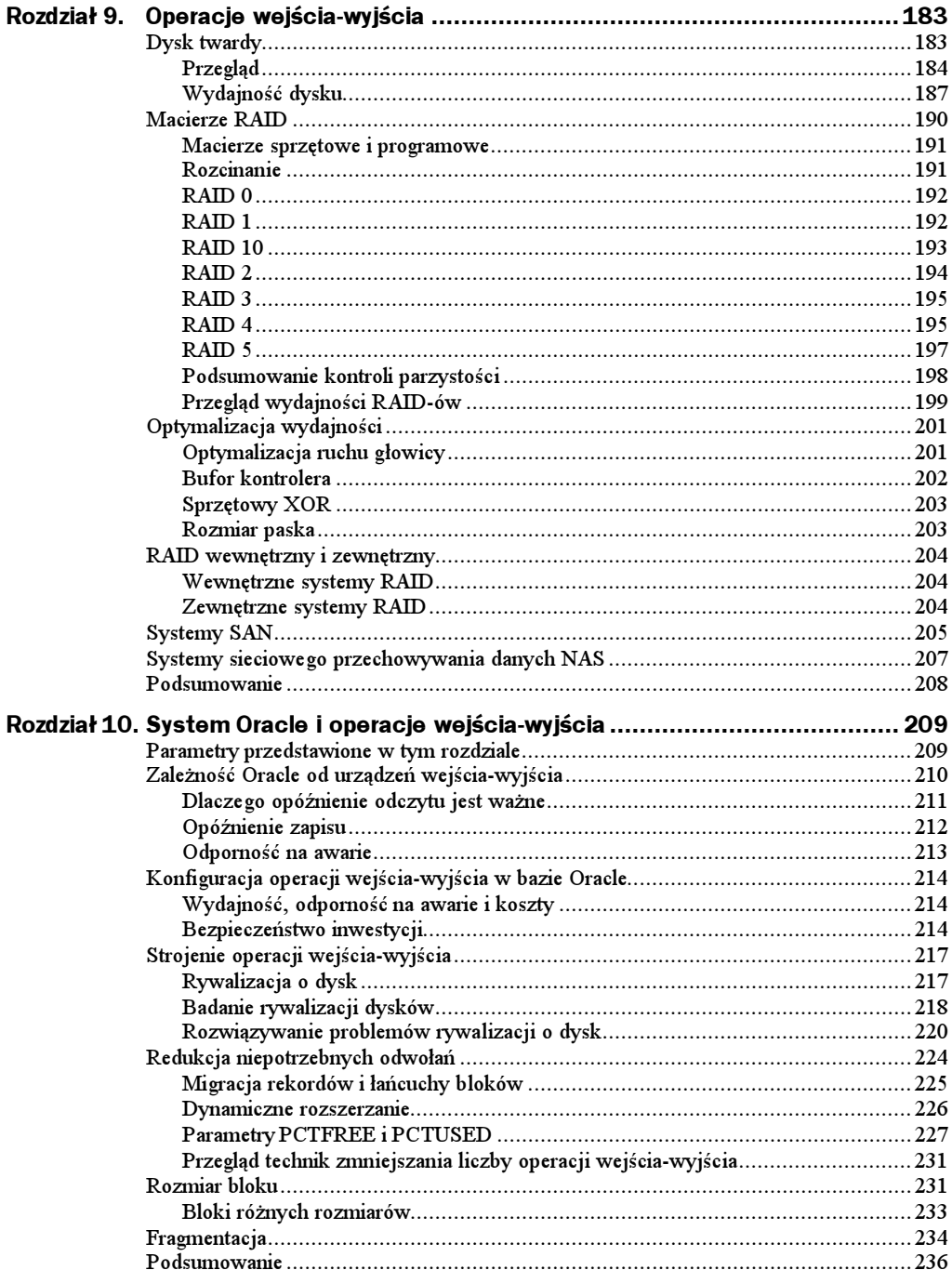

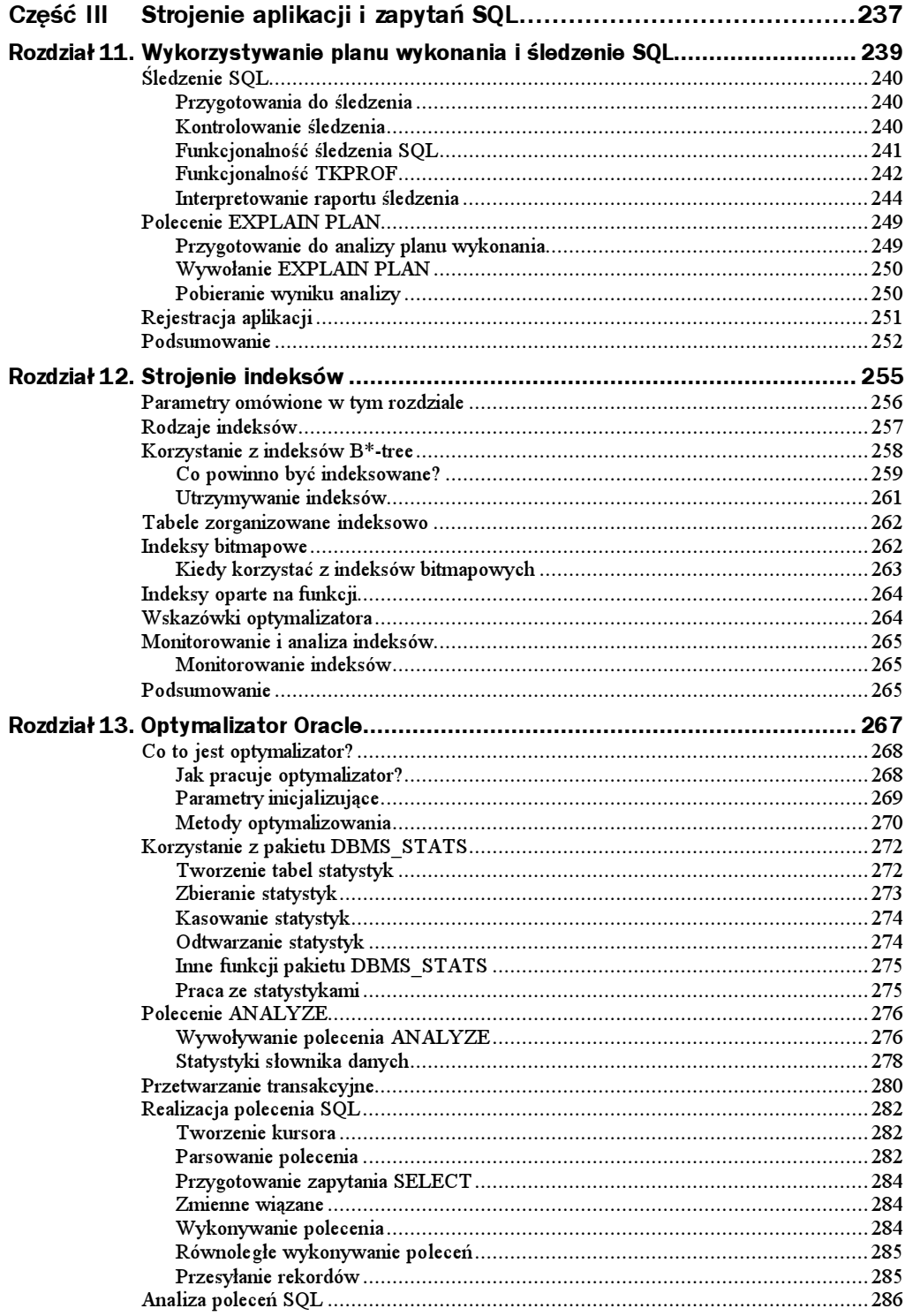

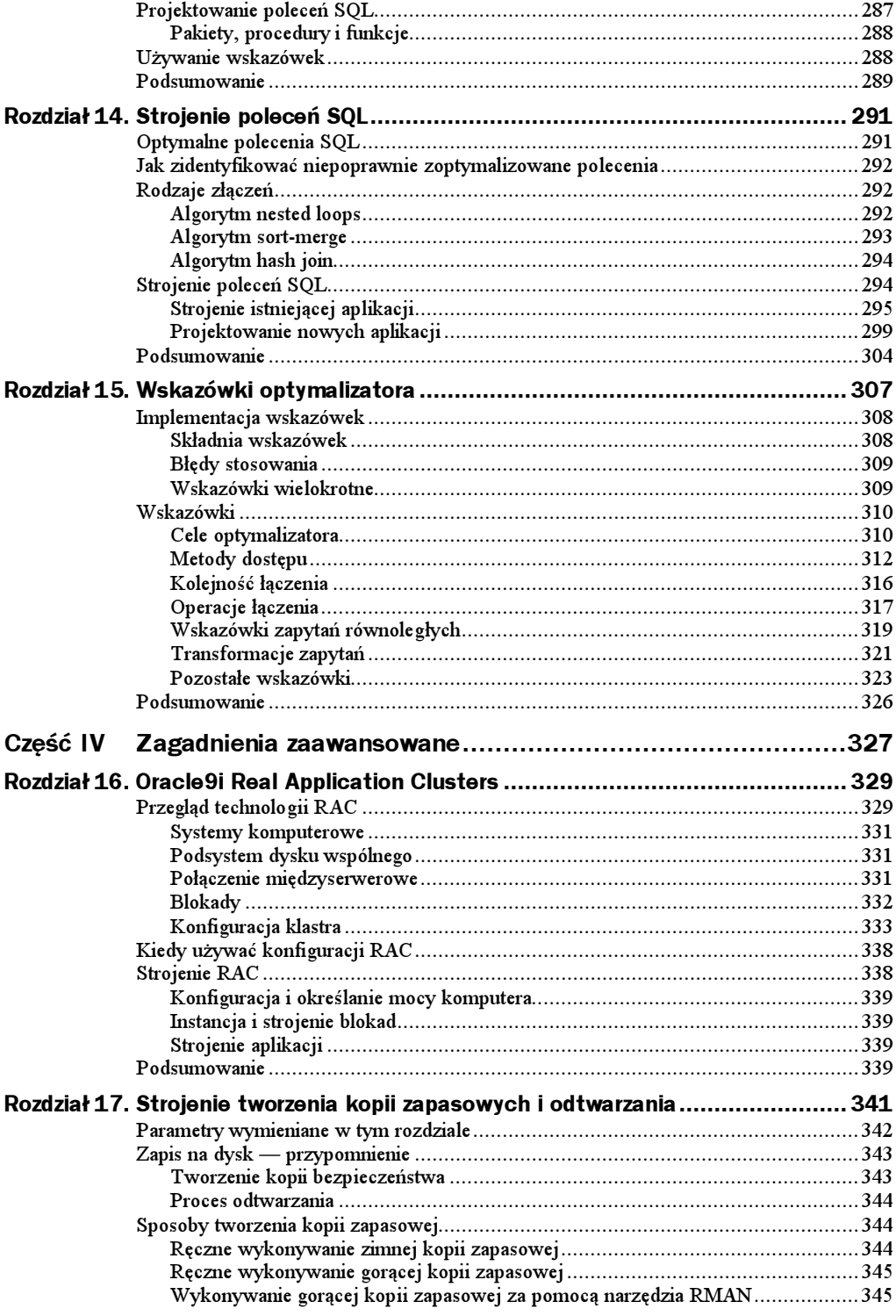

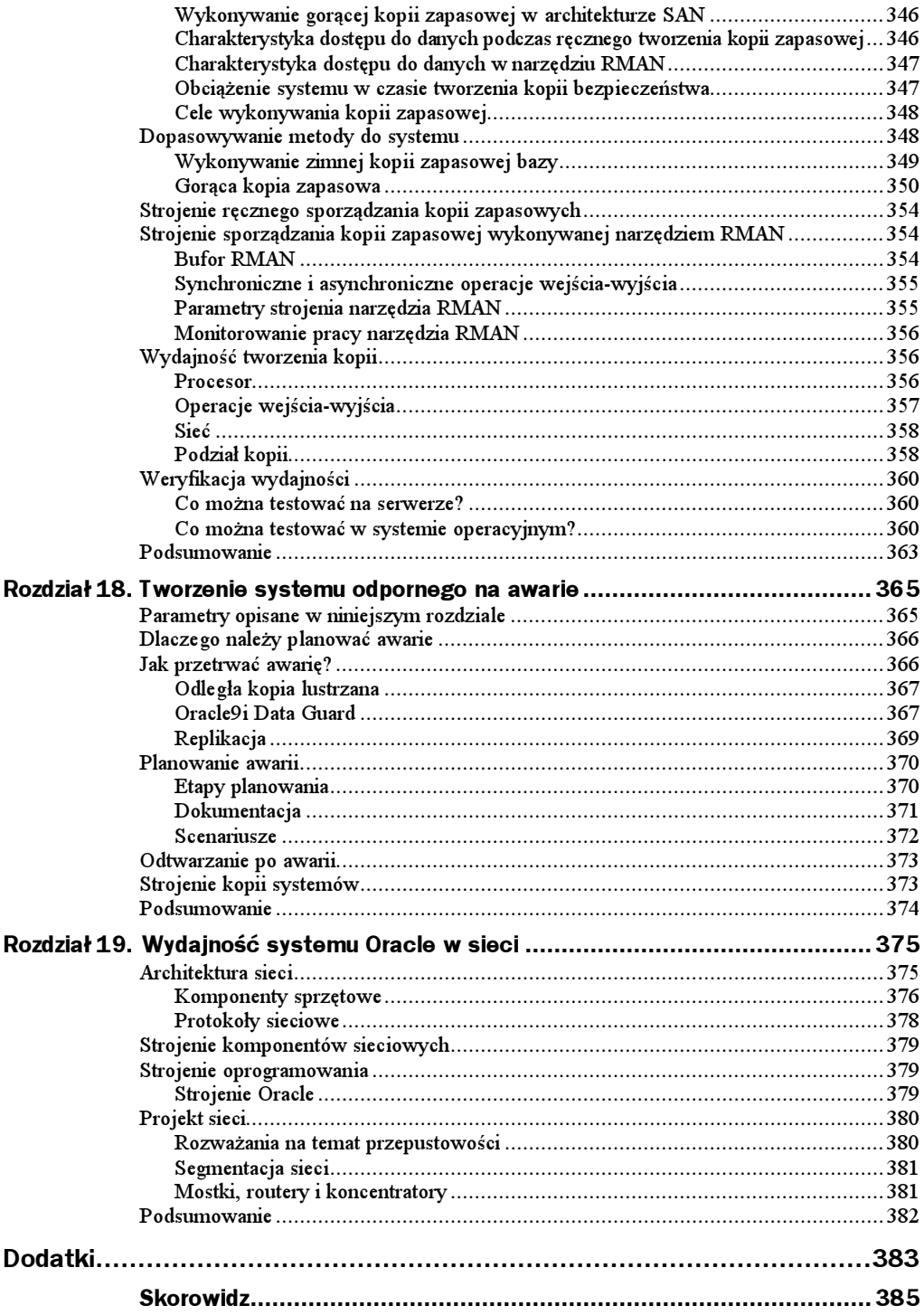

# <span id="page-8-0"></span>Rozdział 5. Strojenie wydajności przetwarzania

Jedną z metod strojenia systemu jest strojenie przetwarzania (ang. workload). Można to przeprowadzić przypisując poszczególnym zadaniom pewne atrybuty, aby w ten sposób zmniejszyć lub zwiększyć ich wydajność. Do tego celu mogą służyć różne narzędzia:

- mechanizm zarządzania grupami konsumenckimi i zasobami;
- mechanizm profili użytkowników;
- mechanizm baz rozproszonych.

Powyższa lista nie jest zamknięta — zawsze można odnaleźć własne rozwiązanie.

Wybór metody strojenia systemu zależy od wyznaczonego celu. Poniżej wymieniono kilka takich przykładowych celów:

- optymalizacja wydajności dla wszystkich aplikacji i użytkowników;
- optymalizacja wydajności dla jednego użytkownika lub grupy użytkowników;
- optymalizacja wydajności dla określonego zadania lub typów zadań;
- cele związane ze specyfiką aplikacji.

W niniejszym rozdziale zostaną opisane metody optymalizacji systemu pod kątem wydajności przetwarzania.

# Parametry zaprezentowane w niniejszym rozdziale

Rozdział 2. Parametry konfiguracyjne systemu Oracle zawiera wprowadzenie dotyczące sposobu korzystania z parametrów inicjalizujących. W niniejszym rozdziale zaprezentowano tematy związane z poniższymi parametrami:

- ◆ RESOURCE\_LIMIT określa, czy limity zdefiniowane w profilach użytkownika będą stosowane;
- ◆ RESOURCE\_MANAGER\_PLAN specyfikacja głównego planu dla instancji. Menedżer zasobów wczytuje ten plan, jak również wszystkie plany podrzędne, dyrektywy i grupy konsumenckie.

# Korzystanie z mechanizmu Grupy Konsumenckiej

Serwer Oracle umożliwia alokację zasobów przyznanych grupie, do której należy dany użytkownik. Pozwala to na definiowanie grup i podgrup użytkowników oraz na rozdział zasobów pomiędzy te grupy. W systemie Oracle9i funkcjonalność menedżera zasobów została zoptymalizowana pod kątem wzrostu wydajności i pozwala teraz na bardziej precyzyjną kontrolę grup konsumenckich.

Mechanizm grup konsumenckich udostępnia płynny, konfigurowalny system, dzięki któremu można skalować system z dużą dokładnością. Korzystanie z grup konsumenckich pozwala na:

- przydzielanie minimalnej ilości czasu procesora dla pewnych procesów lub grup procesów;
- ograniczanie stopnia zrównoleglenia wykonywania zapytań w zależności od właściwości użytkownika lub grupy użytkowników;
- $\blacklozenge$ kontrolowanie długo trwających procesów, tak aby nie przekraczały ustalonych limitów.

W kolejnych podrozdziałach opisano mechanizm grup konsumenckich, sposobu ich konfiguracji. Podano także odpowiedni przykład ich wykorzystania.

### Przegląd Grup Konsumenckich

Podstawową zaletą grup konsumenckich jest zdolność do klasyfikowania różnego rodzaju użytkowników. Tym grupom można następnie wyznaczać limity poszczególnych zasobów, których będą mogli używać. Nie jest to równoznaczne z ograniczaniem zasobów dla wykonywania poszczególnych zadań lub typów zadań. Ale też i ograniczanie zasobów dla poszczególnych zadań nie jest wykluczone — można stosować oba te rodzaje limitów.

Z uwzględnieniem tych ograniczeń pewne zadania, jak np. raporty, procesy wsadowe lub też inne, wymagające wielu zasobów, mogą być wykonywane równolegle z innymi, bieżącymi zadaniami. Ich wpływ na wydajność jest jednak ograniczony. Takie rozwiązania stosuje się, aby zaspokoić potrzeby zarówno użytkowników OLTP, jak i tych, którzy wykonują dużo raportów.

Sposób realizowania tego rozwiązania jest wyznaczony przez potrzeby użytkowników i konfigurację bazy danych. W dalszej części niniejszego rozdziału znajdują się przykłady wykorzystania grup konsumenckich.

## Konfiguracja Grup Konsumenckich

Do zarządzania grupami konsumenckimi służą dwa pakiety: DBMS\_RESOURCE\_MANAGER i DBMS\_RESOURCE\_MANAGER\_PRIVS. **Paramet**r RESOURCE\_MANAGER\_PLAN **włącza mechanizm** kontroli zasobów. Te trzy elementy sterują konfiguracją grup konsumenckich.

Pierwszym etapem konfiguracji jest utworzenie planu zasobów (ang. resource manager plan) i wskazanie, że właśnie ten plan ma być wykonywany. Plan zawiera definicje wielu grup i przypisane im limity zasobów, z których te grupy mogą korzystać.

Każdy użytkownik jest członkiem jakiejś grupy. Jedna grupa konsumencka może także być przypisana do innej. Grupy są następnie zarządzane za pomocą planów zasobów. Odpowiedni przykład pokazano na rysunku 5.1, gdzie zaprezentowano schemat rozdziału czasu procesora pomiędzy cztery różne grupy — każdej z nich przydzielono pewien procent czasu.

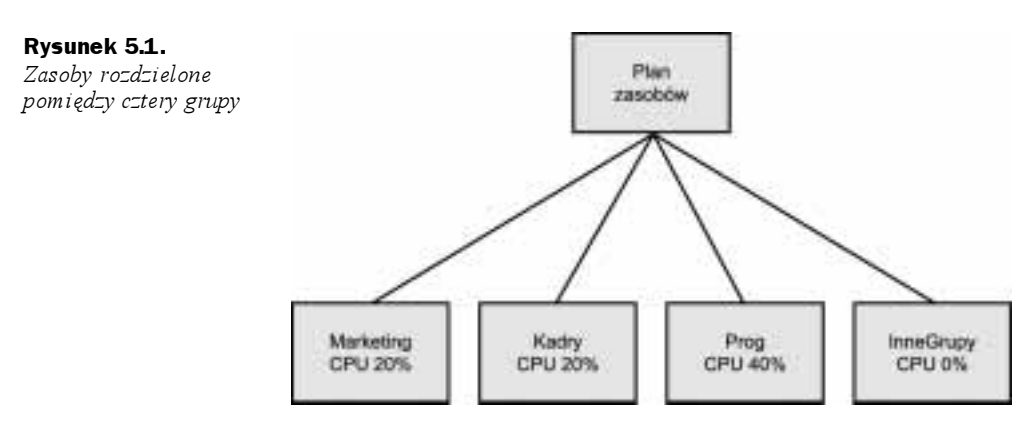

W ramach każdej grupy można wyspecyfikować limit dotyczący:

- stopnia zrównoleglenia;
- $\triangle$ liczby aktywnych sesji;
- czasu procesora;
- maksymalnego czasu wykonania;
- wielkości dostępnego obszaru wycofania.

Konfiguracja menedżera zasobów polega na utworzeniu planu, jego zmodyfikowaniu i przydziale użytkowników do grup.

#### Tworzenie planu

Pierwszym etapem tworzenia planu jest utworzenie obszaru tymczasowego (ang. pending area). Obszar ten jest wykorzystywany do definiowania planu i jego weryfikacji, zanim zostanie on wykorzystany w systemie. Tworzy się go za pomocą polecenia:

```
EXEC DBMS_RESOURCE_MANAGER.CREATE_PENDING_AREA;
```
Plan tworzy się za pomocą procedury CREATE\_PLAN, zdefiniowanej w pakiecie DBMS\_ RESOURCE\_MANAGER:

```
EXEC DBMS_RESOURCE_MANAGER.CREATE_PLAN(PLAN => 'sample_plan', -
 COMMENT \implies 'Sample Plan'):
```
Wydanie tego polecenia powoduje utworzenie planu o nazwie sample plan. Przed przypisaniem go do systemu trzeba zdefiniować grupy i limity.

#### Tworzenie grupy konsumenckiej

Grupę konsumencką tworzy się za pomocą procedury CREATE\_CONSUMER\_GROUP:

```
EXEC DBMS_RESOURCE_MANAGER.CREATE_CONSUMER_GROUP(CONSUMER_GROUP => 'sales', -
 COMMENT \rightarrow 'sample sales group')
```
Procedura ta tworzy grupę, ale podobnie jak w poprzednim przypadku, przed jej wdrożeniem należy zdefiniować jej limity.

#### Ustawienie limitów w grupie

Po utworzeniu grupy można zdefiniować zasady funkcjonowania planu. Dyrektywy planu mogą zawierać ograniczenia na czas procesora, stopień zrównoleglenia, maksymalny czas wykonywania, itd. Przykład definiowania takich reguł pokazano poniżej:

```
EXEC DBMS_RESOURCE_MANAGER.CREATE_PLAN_DIRECTIVE(PLAN => 'sample_plan', -
GROUP_OR_SUBPLAN => 'sales',                                  COMMENT => 'sample sales plan', -
	)*+!

		)*!"
MAX_EST_EXEC_TIME => 3600, UNDO_POOL => 100);
```
Oczywiście definiowanie limitów tylko dla jednej grupy nie ma większego sensu, dlatego też konieczne jest utworzenie innych grup. Podobnie jak grupy można też definiować plany podrzędne. Definicja planu podrzędnego jest podobna do definicji grupy. W poleceniu, zamiast nazwy grupy, podaje się nazwę pod-planu.

Do zakończenia definicji planu, podobnego do tego zaprezentowanego na rysunku 5.1, dodaje się kolejne ograniczenia:

```
EXEC DBMS_RESOURCE_MANAGER.CREATE_PLAN_DIRECTIVE(PLAN => 'sample_plan', -
- GROUP_OR_SUBPLAN => 'marketing', COMMENT => 'sample marketing plan',
	)1+!

		)*!"
MAX_EST_EXEC_TIME => 3600, UNDO_POOL => 100);
EXEC DBMS_RESOURCE_MANAGER.CREATE_PLAN_DIRECTIVE(PLAN => 'sample_plan', -
GROUP_OR_SUBPLAN \implies 'hr', COMMENT \implies 'sample hr plan', -
	)1+!

		)*!"
MAX_EST_EXEC_TIME => 3600, UNDO_POOL => 100);
```
EXEC DBMS\_RESOURCE\_MANAGER.CREATE\_PLAN\_DIRECTIVE(PLAN => 'sample\_plan', -GROUP\_OR\_SUBPLAN => 'OTHER\_GROUPS', COMMENT => 'required group', - )+! )\*!" MAX\_EST\_EXEC\_TIME => 3600, UNDO\_POOL => 100);

Przykładowy sposób rozdzielenia zasobów między cztery grupy przedstawiono na rysunku 5.2.

#### Rysunek 5.2.

-

Szczegółowy plan rozdzielenia zasobów pomiędzy cztery grupy

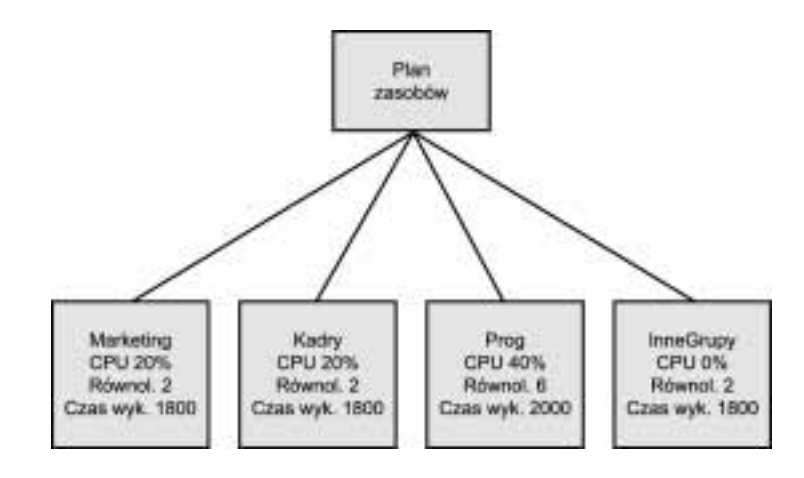

Jak wcześniej wspomniano, plan uwzględniany przez system Oracle jest określony w parametrze inicjalizacyjnym, ale parametry te są odczytywane tylko przy starcie instancji. Aby plan można było włączyć bezpośrednio po jego utworzeniu (bez zatrzymywania i ponownego uruchamiania instancji), należy posłużyć się poleceniem ALTER SYSTEM. Wydanie poniższego polecenia spowoduje natychmiastowe wskazanie planu sample plan:

ALTER SYSTEM SET RESOURCE\_MANAGER\_PLAN =  $\textsf{sampling\_plan}$ ; $^1$ 

Jeżeli zachodzi potrzeba wyłączenia menedżera zasobów, wykonuje się podobne polecenie, zamiast nazwy planu podając wartość NULL:

ALTER SYSTEM SET RESOURCE\_MANAGER\_PLAN = '';

Polecenie to wyłącza menedżera i wprowadza bazę w zwykły tryb pracy.

Plany podrzędne mogą być tworzone i podpinane do planów za pomocą tych samych poleceń. Plan podrzędny tworzy się tak samo jak plan zwykły, ale przy specyfikacji ograniczeń definiuje się je dla planu, a nie dla grupy. Jak łatwo sobie to wyobrazić, plan może być bardzo skomplikowany. Przykładowy schemat takiego planu zaprezentowano na rysunku 5.3.

Zarządzanie zasobami za pomocą grup konsumenckich jest użyteczną metodą, ale jak każde zaawansowane narzędzie wymaga ostrożności i zwracania szczególnej uwagi na możliwe niepożądane skutki.

<sup>1</sup> Brakuje tutaj wcześniejszego zatwierdzenia zmian dokonanych w obszarze pending area: EXEC DBMS\_RESOURCE\_MANAGER.SUBMIT\_PENDING\_AREA; — *pr=yp.tłum.* 

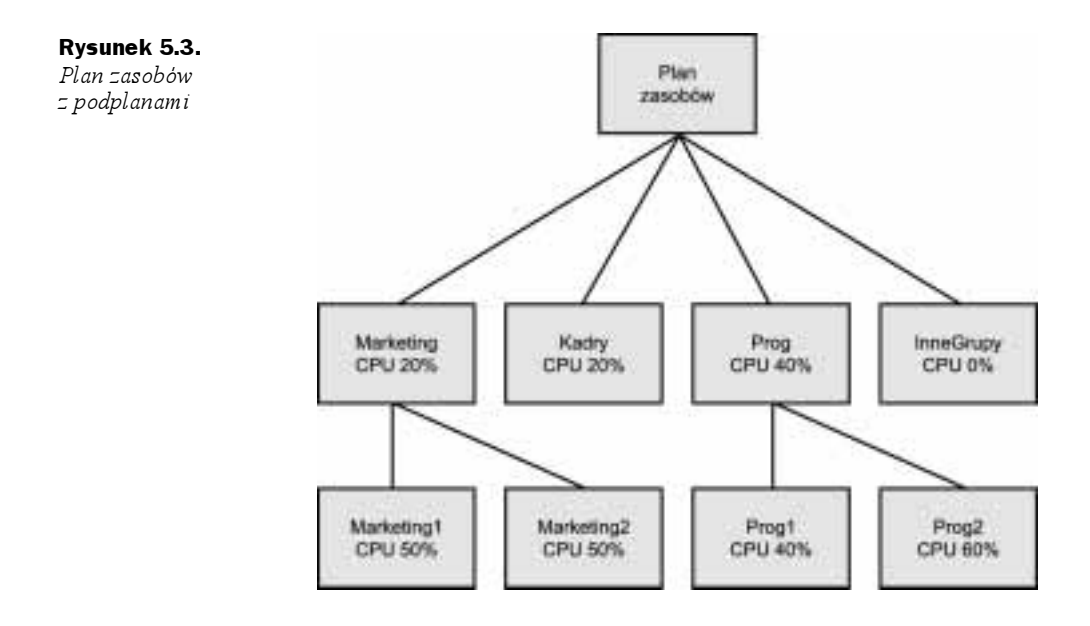

## Dodawanie użytkowników do planu

Aby umieszczać użytkowników w grupach, najpierw nadaje się im uprawnienia a następnie dodaje się ich do określonej grupy. Dodanie użytkownika do grupy powoduje, że podczas każdej swojej nowej sesji korzysta on z limitów tej grupy. Poniżej znajduje się przykładowe polecenie, powodujące przydzielenie użytkownika scott do grupy sales group:

```
EXEC DBMS_RESOURCE_MANAGER_PRIVS.GRANT_SWITCH_CONSUMER_GROUP -
('scott', 'sales', TRUE);
EXEC DBMS_RESOURCE_MANAGER.SET_INITIAL_CONSUMER_GROUP('scott', 'sales');
```
Można również, za pomocą procedury SWITCH\_CONSUMER\_GROUP\_FOR\_SESS, wprowadzić do grupy sesję aktywną. Należy tylko najpierw określić identyfikator (SID) i numer seryjny przełączanej sesji.

```
EXEC DBMS_RESOURCE_MANAGER.SWITCH_CONSUMER_GROUP_FOR_SESS -
 (17', 12345', 5a \text{les}').
```
Identyfikator i numer seryjny sesji można uzyskać przeglądając perspektywę <code>V\$SESSION.</code>

Po zdefiniowaniu planu, grup, limitów zasobów i po przydzieleniu użytkowników do grup można przystąpić do dalszej pracy.

#### Uwaga na niepożądane skutki uboczne

Stosowanie zaawansowanych metod strojenia jest skomplikowanym zadaniem i może skutkować nieprzewidzianymi konsekwencjami. Należy bardzo uważać wykorzystując takie możliwości. Zaleca się przetestowanie działania zmodyfikowanej konfiguracji na oddzielnym, nieprodukcyjnym serwerze.

## Monitorowanie grup konsumenckich

Nie ma potrzeby monitorowania grup konsumenckich, aczkolwiek warto zapoznać się z pewnymi informacjami na temat sposobu dystrybuowania zasobów w systemie. Najłatwiej można to sprawdzić przeglądając perspektywę V\$RSRC\_CONSUMER\_GROUP. Poniżej zaprezentowano przykładowe zapytanie, które wyszukuje odpowiednie informacje:

```
SELECT name, active_sessions, consumed_cpu_time, queue_length
FROM v$rsrc_consumer_group;
```
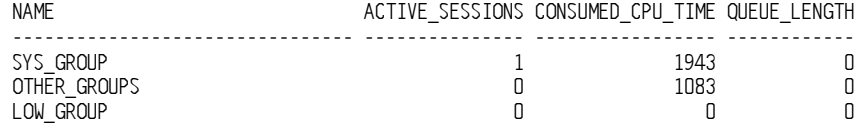

Jeżeli zbyt dużo czasu procesora przydzielono grupie other group, należy do grup przydzielić większą liczbę użytkowników.

## Strojenie zasobów użytkownika

Strojenie indywidualnych zasobów użytkownika jest kolejną możliwością wpływania na wydajność systemu. Robi się to poprzez tworzenie profili i przypisywanie ich poszczególnym użytkownikom. Każdy użytkownik powinien posiadać zdefiniowany profil. Jeżeli nie zrobiono tego jawnie, to i tak użytkownikom domyślnie jest przypisywany profil DEFAULT.

Poprzez profile tworzy się klasy użytkowników. Uprawnienia i limity zasobów wyznacza się dla profili, a te z kolei przypisuje się użytkownikom. Można definiować następujące atrybuty profilu:

| <b>Atrybut</b>               | Komentarz                                                                                                    |
|------------------------------|----------------------------------------------------------------------------------------------------|
|                              | SESSIONS_PER_USER Liczba sesji, którą każdy użytkownik może nawiązać jednocześnie. Gdy<br>limit ten zostanie osiągnięty, próba nawiązania nowego połączenia zakończy<br>się wywołaniem błędu. |
| CPU_PER_SESSION              | Limit czasu wyrażony w 1/100 s. Po upływie tego czasu sesja będzie przerywana.                                                                                                    |
| CPU PER CALL                 | Limit czasu wyrażony w 1/100s. Tyle czasu może trwać każde odwołanie<br>$(\text{ang.} \; \text{call})$ w sesji.                                                                               |
| CONNECT TIME                 | Całkowity czas połączenia wyrażony w minutach, po upływie którego sesja<br>użytkownika będzie przerywana.                                                                                     |
| IDLE TIME                    | Maksymalny czas wyrażony w minutach, w ciągu którego sesja może<br>pozostawać nieaktywna.                                                                                                    |
| LOGICAL READS<br>PER CALL    | Limit logicznych odczytów danych dostępnych w ramach jednego odwołania.                                                                                                    |
| LOGICAL READS<br>PER SESSION | Limit logicznych odczytów danych dostępnych w ramach jednej sesji.                                                                                                    |
| COMPOSITE_LIMIT              | Limit kombinacji ważonej kilku zasobów <sup>2</sup> .                                                                                                    |

 $^2$  Kombinacja ta jest ustalana za pomocą polecenia ALTER RESOURCE COST —  $p$ rzyp. tłum.

-

W profilu można skonfigurować więcej parametrów. Tutaj opisane są tylko te związane z wydajnością i ograniczaniem dostępu do zasobów. Poniżej zaprezentowano przykładowe polecenie tworzenia profilu.

```
CREATE PROFILE sales_user LIMIT
SESSIONS_PER_USER
          12	
	
	

,+++
CONNECT TIME 45
IDLE TIME 5
LOGICAL_READS_PER_SESSION DEFAULT

)+++
```
Po utworzeniu profilu można przypisać do niego poszczególnych użytkowników.

Wykorzystanie mechanizmu profili do ograniczania ilości dostępnych zasobów dla poszczególnych sesji jest kolejną metodą strojenia wydajności przetwarzania systemu. Może być to użyteczne w wielu sytuacjach.

#### Systemy OLTP

Typowy system OLTP składa się z wielu podłączonych użytkowników, wykonujących liczne, krótkie operacje i żądających uzyskiwania szybkiej odpowiedzi. Każdy długo trwający proces wsadowy lub duże zapytanie ogranicza wydajność systemu. Dzięki wykorzystaniu mechanizmu profili i ograniczeniu długich operacji wydajność całego systemu może się poprawić. Długie zapytania mogą być wykonywane za pomocą konta użytkownika, który jako jedyny może je wykonywać po godzinach pracy lub pracując na innym systemie.

#### Czas odpowiedzi

Profile są wykorzystywane do organizowania środowisk, gdzie są dozwolone tylko pewne typy operacji. Profile składają się z limitów, a zatem skutecznie ograniczają wykonywanie długich operacji, które te limity przekraczają. Można przyspieszyć działanie krótkich operacji eliminując z systemu te, które trwają bardzo długo. To może ale nie musi zwiększyć wydajność systemu, ale na pewno w większości przypadków czas uzyskiwania odpowiedzi będzie krótszy.

# Przenoszenie niektórych funkcji do innego systemu

Innym wspaniałym rozwiązaniem umożliwiającym zwiększenie wydajności przetwarzania jest przeniesienie funkcji do innego systemu. Systemy, w których jednocześnie wykonuje się transakcje OLTP i bardzo długie zapytania, mogą być mało wydajne z uwagi na efekt wykonywania długich zapytań. Jeżeli jest możliwość pozostawienia wszystkich funkcji OLTP i przeniesienia długich zapytań na inny serwer, może to jednocześnie zwiększyć wydajność obu systemów.

Istnieje wiele sposobów przeprowadzenia takiej operacji w zależności od indywidualnych potrzeb i możliwości systemu. W dalszej części niniejszego rozdziału przedstawiono kilka rozwiązań.

### Dystrybucja raportów historycznych

Raporty historyczne, które swoim zakresem obejmują miesiące, a nierzadko lata, często nie muszą uwzględniać danych wygenerowanych przed sekundą. Zazwyczaj takie raporty mogą być uruchamiane na starych danych. W takich sytuacjach istnieje kilka sposobów na utworzenie serwera raportów. Serwer raportów może się opierać na kopiach bezpieczeństwa lub Oracle Data Guard (dawniej znanym jako Standby Database).

#### Raportowanie z użyciem kopii zapasowych

W przypadku raportów, które mogą bazować na danych pochodzących sprzed kilku dni, można użyć kopii zapasowych, które mogą być odtwarzane na serwerze raportów. W ciągu dnia taki serwer może pracować na tych danych wiedząc, że w ciągu nocy zostaną one uaktualnione. Jest to dobra metoda organizowania pracy serwera raportów pod warunkiem, że rozmiar bazy umożliwia wykonywanie kopii bezpieczeństwa oraz jej zapisywanie na serwerze raportowym w ciągu nocy. Takie rozwiązanie ma kilka zalet:

- właściwy serwer OLTP nie jest przeciążany. W większości przypadków takie kopie zapasowe i tak są wykonywane;
- serwer raportów jest dedykowany specjalnie w celu sporządzania raportów i nie wpływa negatywnie na wydajność serwera OLTP;
- rozwiązanie to jest bardzo proste i eleganckie. Charakteryzuje się wysoką bezawaryjnością.

Metoda wykorzystania kopii zapasowych nie jest odpowiednia dla wszystkich sytuacji. Rozmiar bazy musi umożliwiać wykonywanie kopii zapasowych w ciągu nocy. Procedura ta nie może wpływać na wydajność serwera OLTP. Dodatkowo, funkcje raportujące mogą tylko odczytywać dane, ponieważ każdej nocy dane i tak są odtwarzane od nowa.

#### Raportowanie z użyciem Data Guard

Zasada działania raportowania z zastosowaniem systemów Data Guard lub Automated Standby-Database jest podobna do tej omówionej poprzednio. Różnica polega na tym, że dane są bardziej aktualne. Wymaga to od serwera raportów ciągłego odczytywania danych. Pochodzą one z archiwalnych plików dziennika powtórzeń i serwer odczytuje je w miarę ich generowania. Taki serwer raportowy będzie zawsze nieco opóźniony w stosunku do systemu OLTP, ale dla większości zastosowań takie opóźnienia są dopuszczalne. Podobnie jak w przypadku raportowania z zastosowaniem kopii zapasowych można wyszczególnić kilka zalet omawianego rozwiązania:

- obciążenie głównego serwera OLTP wzrasta tylko nieznacznie. Generowanie archiwalnych plików dziennika zachodzi niezależnie od dalszych losów tych plików<sup>3</sup>;
- $\bullet$  serwer raportów jest dedykowany specialnie do generowania raportów i nie obniża wydajności serwera OLTP;
- dodatkową korzyścią jest ochrona systemu OLTP przed awariami — system Data Guard powstał właśnie w tym celu;
- wdrożenie tego rozwiązania jest nieco bardziej skomplikowane w porównaniu do omówionego poprzednio, ale jest to tylko niewielki wzrost trudności.

Należy jednak mieć na uwadze, że takie rozwiązanie nie będzie odpowiednie w każdej sytuacji, ale tym razem nie istnieje konieczność sporządzania kopii bezpieczeństwa każdej nocy. Dodatkowo funkcje raportujące muszą znajdować się w trybie tylko do odczytu, ponieważ system i tak jest ciągle zasilany nowymi danymi.

Powyższe rozwiązania są dobre w systemach, gdzie konieczne jest wykonywanie raportów historycznych. Jeśli natomiast konieczne jest sporządzanie raportów na podstawie danych bieżących, trzeba wdrożyć inne rozwiązania.

## Dystrybucja bieżących raportów

Raporty bieżące są raportami, których rezultat musi być otrzymywany w jak najkrótszym terminie. Takie raporty wykonują się dłużej niż normalne transakcje OLTP, a do ich sporządzenia są konieczne najświeższe dane. W przypadku potrzeby generowania takich raportów jedynym rozwiązaniem wydaje się być replikacja. Rozwiązanie to daje zwłokę serwera raportów rzędu zaledwie paru sekund w stosunku do serwera głównego OLTP.

Proces replikacji pozwala na ciągły przesył danych z serwera głównego do raportowego, utrzymując obydwa w ścisłej synchronizacji. W specyficznych sytuacjach, jeśli dane serwera raportowego miałyby być modyfikowane, można zastosować technikę replikacji wielobazowej (ang. multi-master replication). Taka replikacja pozwala wielu systemom działać jako baza podstawowa, a dane są wtedy przesyłane do pozostałych "kopii".

## Obsługa rozproszenia w aplikacjach

Po przeniesieniu raportów na inny serwer należy jeszcze zmodyfikować aplikację, tak aby możliwe było odszukiwanie wygenerowanych raportów. W tym celu można dokonać zmian bezpośrednio w kodzie aplikacji. Innym sposobem jest utworzenie specjalnej tabeli, w której pojawiłyby się wpisy dotyczące miejsca lokalizacji danego raportu. Korzystając z takiej tabeli łatwo jest rozproszyć wykonywanie raportów pomiędzy kilka serwerów lub wykonywać te raporty na serwerze głównym OLTP, jeśli tamte akurat nie pracują. Zastosowanie tej tabeli jest rozwiązaniem elastycznym.

-

 $3$  Tylko jeżeli baza pracuje w trybie ARCHIVELOG — przyp. tłum.

## Podsumowanie

W niniejszym rozdziale zaprezentowano najczęściej spotykany rodzaj strojenia: strojenie przetwarzania. Nie jest rzadkością wykorzystywanie wielu z prezentowanych tutaj rozwiązań, w zależności od rodzaju funkcji spełnianych przez serwer. Rozwiązaniami opisanymi w tym rozdziale są:

- wykorzystanie grup konsumenckich i menedżera zasobów;
- wykorzystanie profili użytkowników;
- wykorzystanie rozproszenia systemu.

Prawdopodobnie każdy administrator wykonuje takie zadanie w inny sposób, ale zasada działania jest taka sama: należy dążyć do ograniczenia wykonywania pewnych zadań, tak aby pozostałe otrzymały więcej zasobów i mogły się wykonywać bardziej efektywnie. W następnych rozdziałach przedstawiono bardziej tradycyjne metody badania statystyk wydajnościowych.